$\sim$   $\sim$ 

## **Interface de Zimbra**

Zimbra propose dans une même interface l'accès aux mail, aux carnets de contact, aux calendriers ainsi qu'au chat.

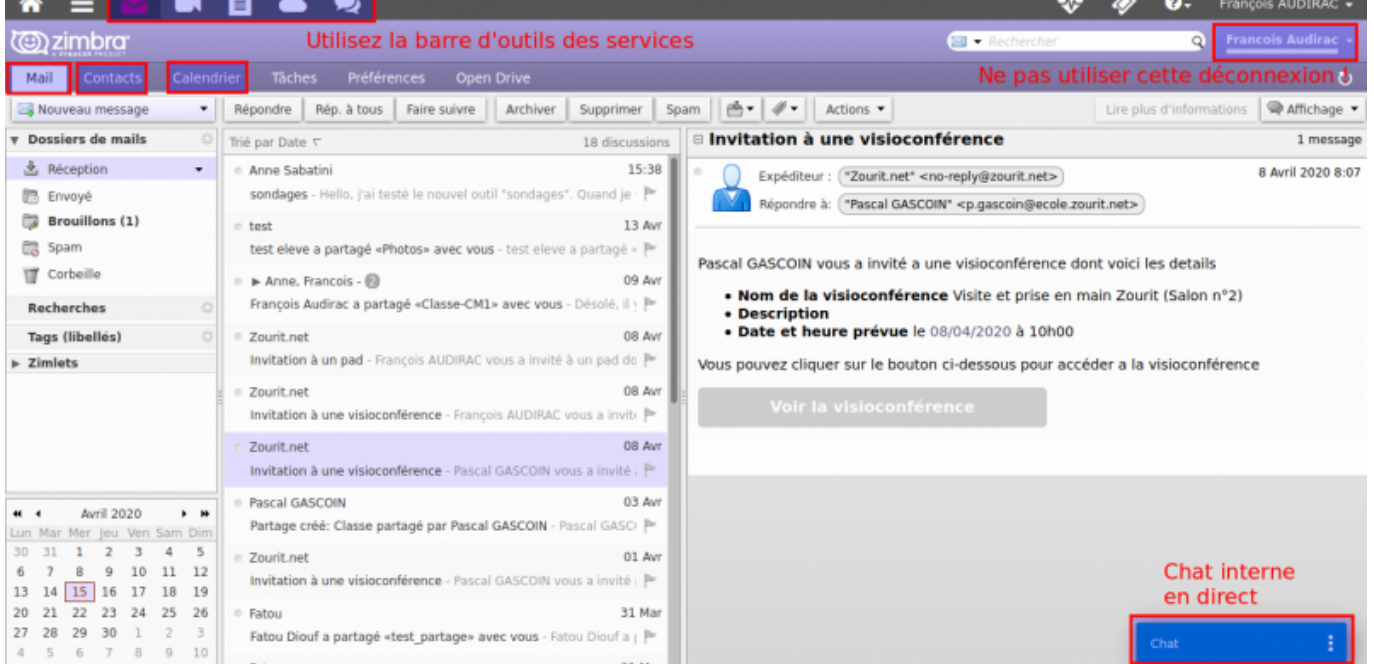

Les onglets Mails, Contacts, Calendrier (et Tâches) vous donnent accès à chaque outil. (Voir les [fonctionnalités de chaque outil\)](https://doc.zourit.net/doku.php?id=outils:mail_cal:accueil)

## **Chat**

Un chat est intégré à Zimbra et vous permet de communiquer entre membres d'un même domaine (ex : @monecole.zourit.net)

Pour communiquer avec quelqu'un, vous devez :

- 1. L'inviter à communiquer au chat en l'ajoutant à votre liste de contact
- 2. Qu'il accepte de communiquer avec vous en répondant à l'invitation

Ouvrir le Chat, cliquer sur les trois point verticaux, puis "Ajouter un contact".

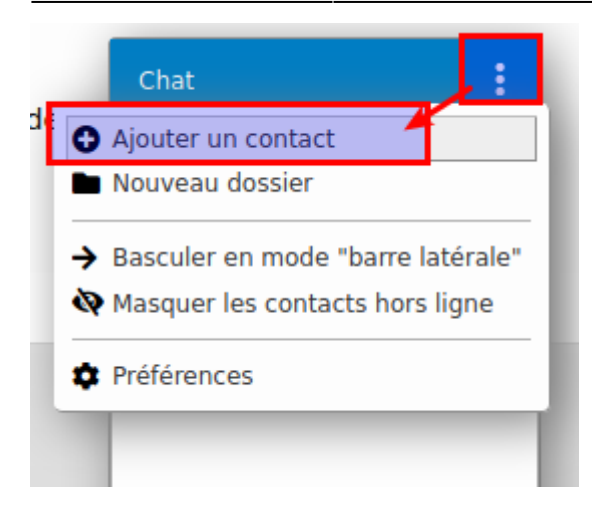

Rechercher des membres du domaine et donnez-lui un surnom.

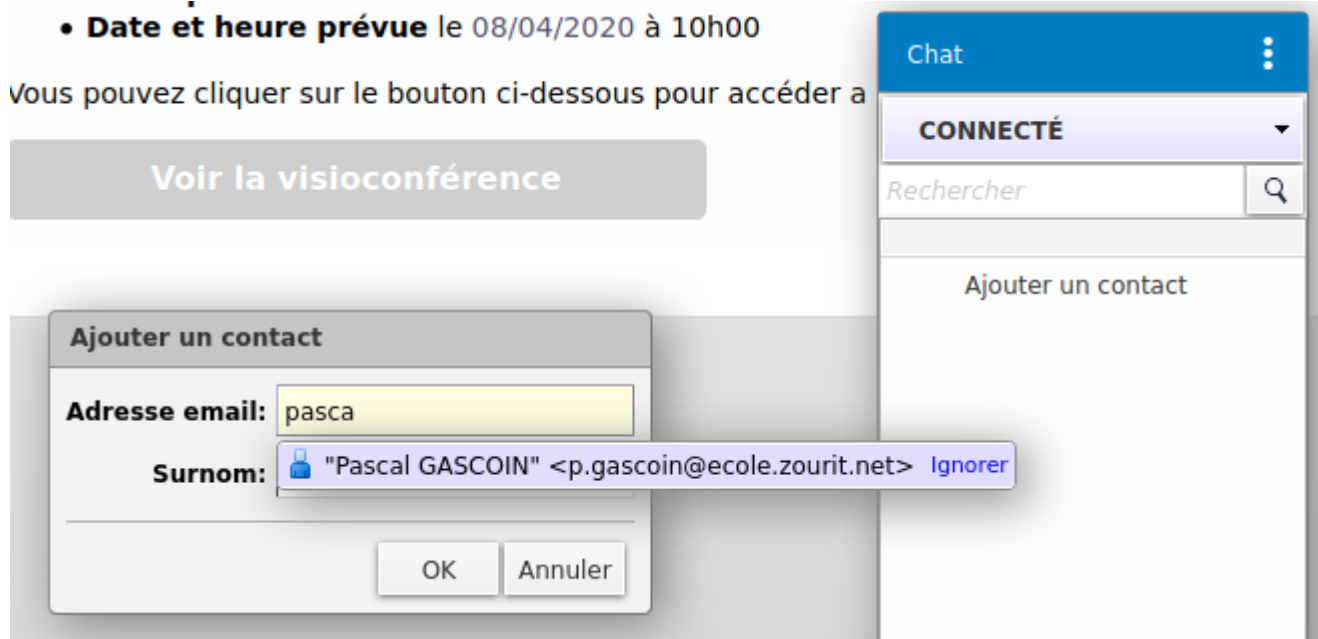

Une fois ajouté, la personne doit accepter la demande.

Vous pourrez ensuite discuter avec elle si elle est en ligne (rond vert).

Il n'y a pas de chat groupé. Chaque discussion est privée entre les 2 personnes concernées.

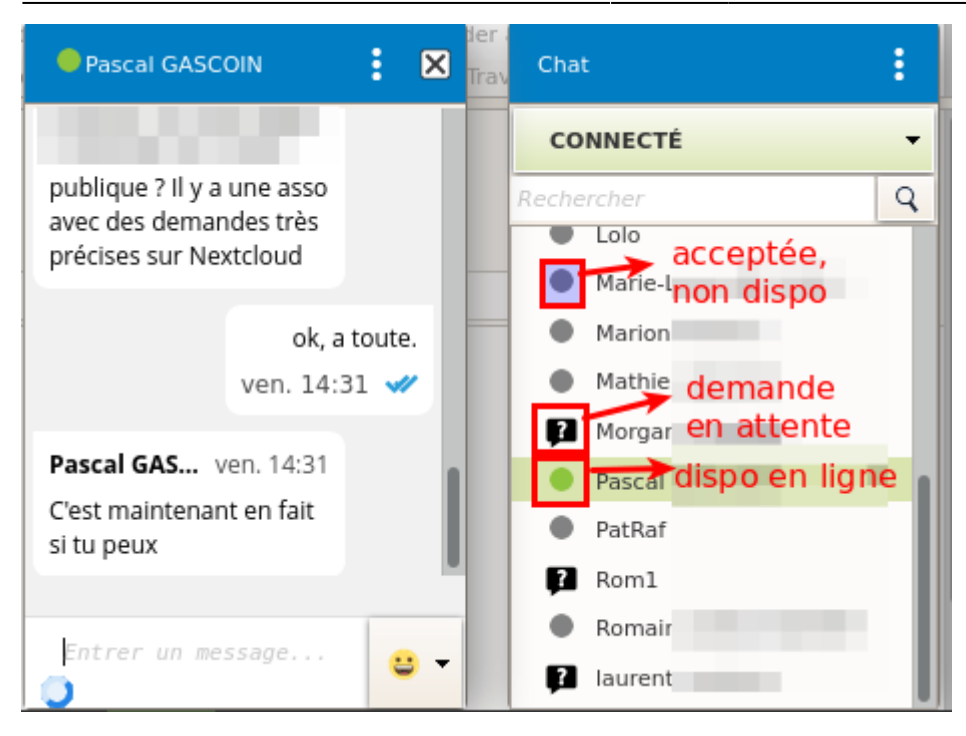

From: <https://doc.zourit.net/> - **Doc, doc Zourit ?**

Permanent link: **[https://doc.zourit.net/doku.php?id=outils:mail\\_cal:mail\\_accueil&rev=1586980895](https://doc.zourit.net/doku.php?id=outils:mail_cal:mail_accueil&rev=1586980895)**

Last update: **2020/04/15 22:01**

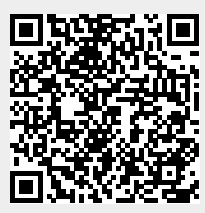